## **How to Use SIPlay to Register for LAYLAX**

#### Visit http://laylax.org

1. Choose "Login" in the upper right. If your child played last year, you should be able to log in, resetting your password if needed. If you don't have an account from the 2017 season, choose "Create an Account"

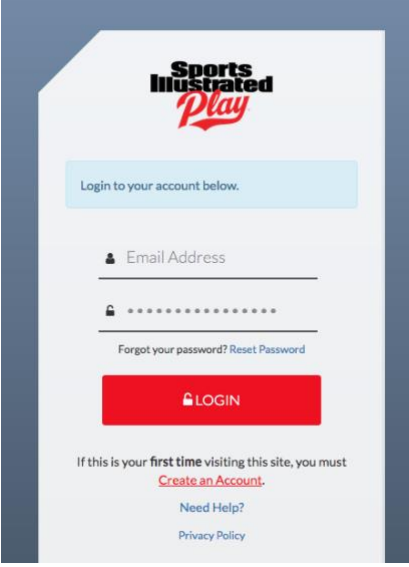

2. If you're creating a new account, enter your information as required. This is for the "family administrator." Information for children/players and additional adults can be added later. If you only want one account, but multiple email account or phone notifications, you can update this information, or do it later with the account preferences in the overview. At the welcome screen, choose "Account Settings," then "Edit" on the right to identify volunteer roles, and add email addresses and phone numbers. Click "Register to Play/Participate" to add children or other adults to your account. You can also enable text messaging from this page on the right hand pane.

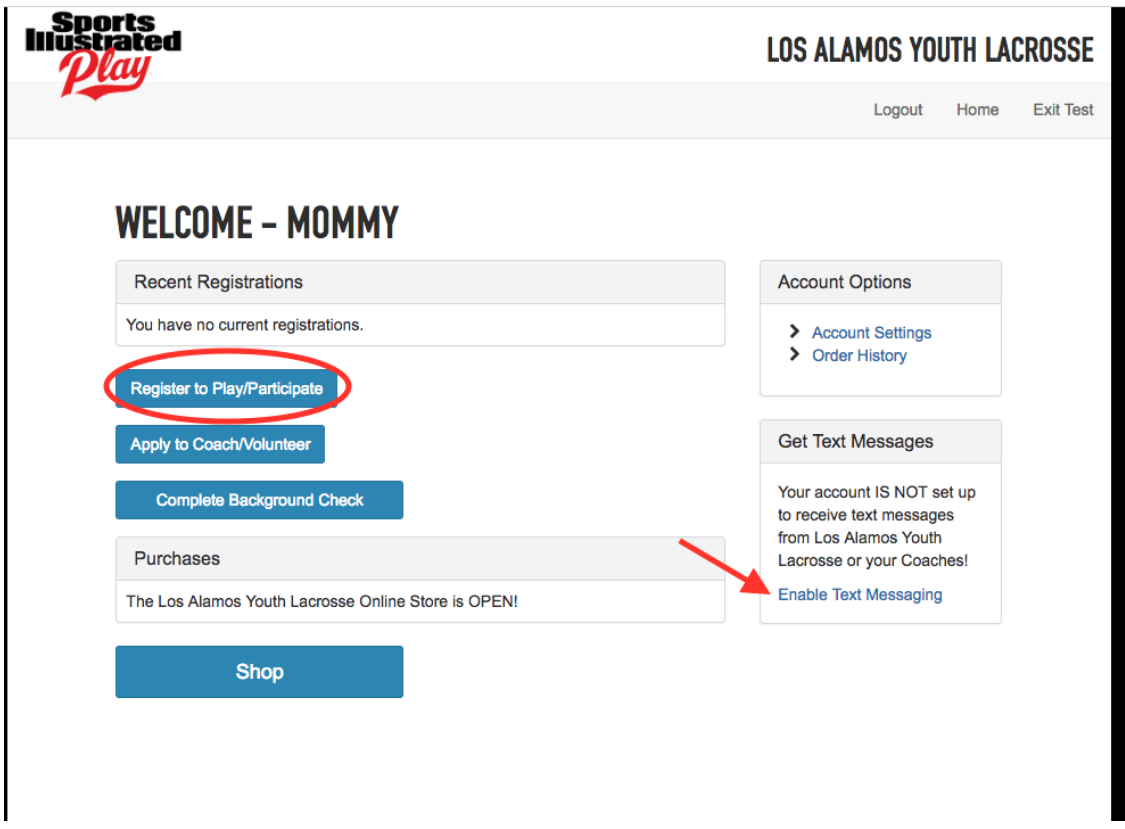

If you had a previous account, account settings will take you to the list of family members, and clicking each name will allow you to register them for the upcoming season. The default account/family administrator is at the bottom, under ADULTS

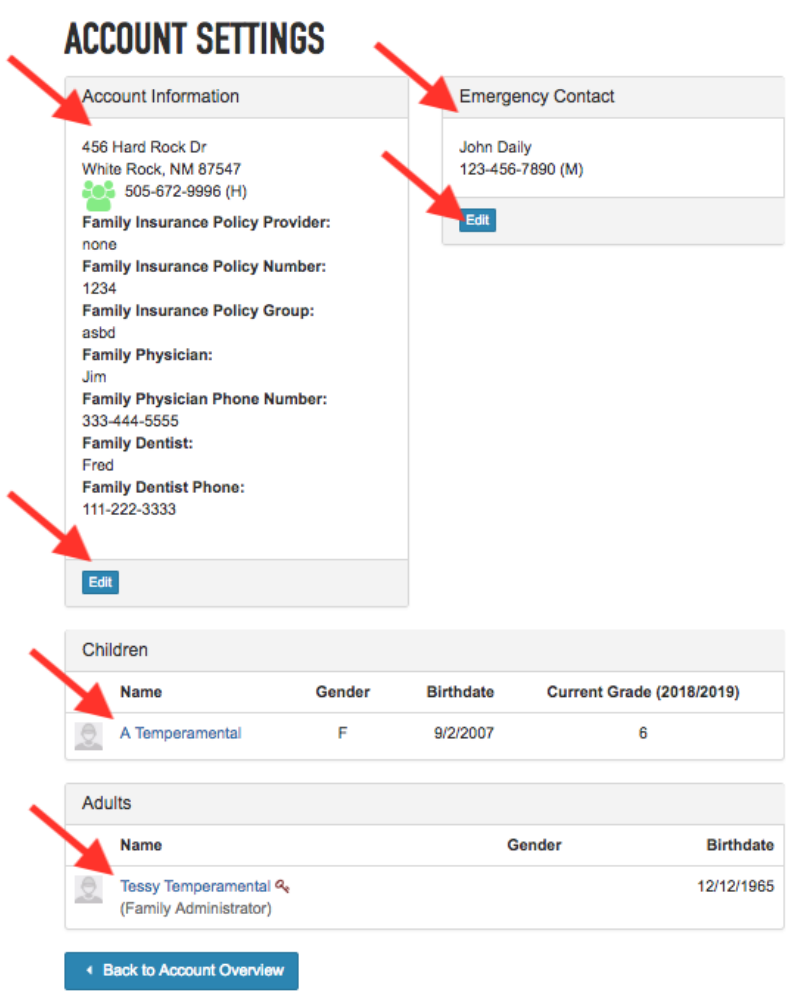

EDIT the Emergency Contact information (will apply to all adults and children in the account) Click the Adults name to register to volunteer, to add mobile phone numbers and/or additional emails for this account and/or adult (can be for a spouse if you don't want to add them as a separate adult). PLEASE BE SURE TO VALIDATE INSURANCE AND MEDICAL/DENTAL PROVIDER information

3. Add your first child/player, or select an existing child to register:

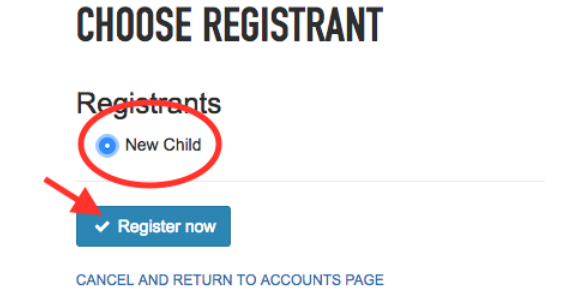

Fill in the information as requested on the next page for this player, then click "Save" at the bottom.

NOTE: If your child is in middle or high school, has a cell phone/smart phone, and is allowed to send/receive texts and/or install apps, we recommend that you share their email (for an account login) and cell phone number here. This will connect them with coaches and other players, and help them to stay in contact with the most current information. THIS INFORMATION WILL BE ONLY USED BY LAYLAX Coaches and Admins, and will not be provided to any third parties.

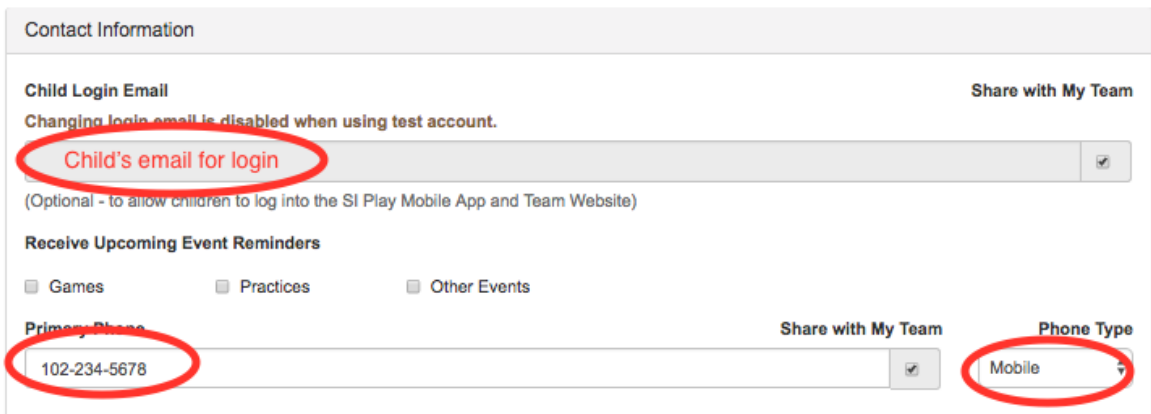

4. Select the program you wish to register for. Only programs your child's age/gender makes them eligible for will appear. This will place an item in your shopping cart for payment at the end. There may be some purchase/uniform based questions based on your program selection/team assignment.

## **CHOOSE SESSION FOR B TEMPERAMENTAL**

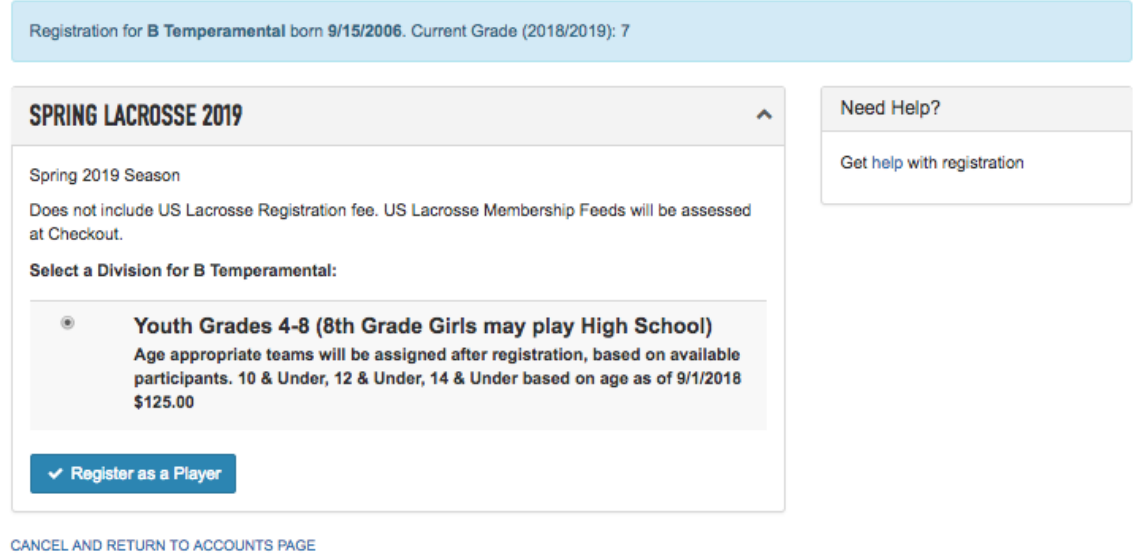

5. Enter Player Information, including selections for gear rental if needed and hit "Continue":

# **REGISTRATION INFORMATION FOR B TEMPERAMENTAL**

### SPRING LACROSSE 2019 - YOUTH GRADES 4-8 (8TH GRADE GIRLS MAY PLAY HIGH SCHOOL)

Have you played lacrosse before? \*  $( No - \frac{4}{9})$ 

**Current Shorts Size \*** Youth Large  $\frac{1}{2}$ 

Shirt Size \* Adult Small  $\Rightarrow$ 

Is there anything coaching staff should know about this registrant to help ensure his/her success?

Do you need to rent equipment for Spring 2018? Boys and co-ed players must have helmet, shoulder pads, elbow pads, and gloves. Girls must have goggles. {NOTE: Gear rental is first come first serve while available.} \*  $(Yes \t\t\hat{\tau})$ 

{BOYS OR COED ONLY} Do you need a helmet? (\$35)  $YES($ \$35.00) $\frac{4}{7}$ 

{BOYS OR COED ONLY} Do you need shoulder pads?  $Yes($10.00)$ 

{BOYS OR COED ONLY} Do you need elbow pads?  $Yes ( $10.00)$   $\frac{4}{7}$ 

{BOYS OR COED ONLY} Do you need gloves?  $Yes ($10.00)$ 

{ALL PLAYERS} Do you need a stick?

- Boys Short (regular) (\$10.00)
- Boys Defense (long) (\$10.00)
- Girls (\$10.00)
- Goalie (provided) (\$0.00)

{GIRLS} Do you need goggles?  $No ($0.00) $$ 

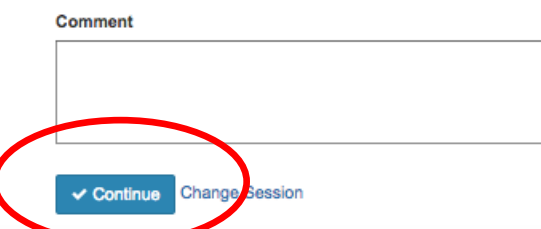

- 6. Consent form: Please read the Liability waivers, both from US Lacrosse and LAYLAX, as well as the LAYLAX Code of Conduct. You must choose "I Agree" to register.
- 7. Shopping cart: Choose "Register Additional Players/Volunteers" to add additional adults to your account who may need email notifications, or to register additional children. Each subsequent registration will end on this page.

#### **SHOPPING CART**

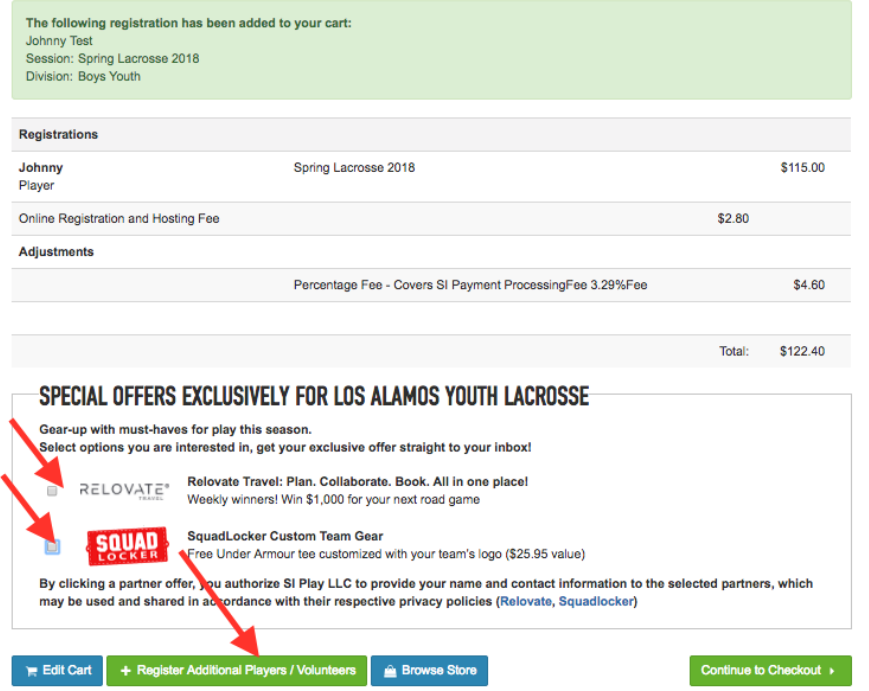

Special Offiers: If you are not interested in "Special Offers", from Sports Illustrated, please de-select these boxes—if you rent gear or add others, do this right before you select "Continue to Checkout." Choose "Continue to Checkout."

8. There is no shipping for these items, but please validate the address, then click continue. You may select Regsaver Protection if you wish, as registration fees are generally non-refundable except in exceptional circumstances. This is not offered by LAYLAX, but a service through the Sports Illustrated Play registration. This will require a credit card payment. Otherwise you may select pay by Check or by Credit card. If you choose "pay by check", mailing instructions for checks will be provided. A successful registration will be confirmed by email.